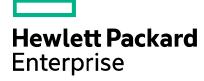

Release Control

# **Updating the Oracle Java Runtime Environment (JRE) in Release Control**

Document release date: December 2016

# **Contents**

| Introduction                |  |
|-----------------------------|--|
| Procedure                   |  |
| Send documentation feedback |  |
| Legal notices               |  |
| Warranty                    |  |
| Restricted rights legend    |  |
| Copyright notice            |  |
| Trademark notices           |  |
| Documentation updates       |  |
| Support                     |  |

## Introduction

With each product release, HPE Release Control includes an embedded copy of the Oracle Java Runtime Environment (JRE). The Oracle JRE component is required to successfully run Release Control. This document describes how to update the embedded Oracle JRE in Release Control. You may need to perform this procedure when a new Oracle Java version is released but is not yet included in an official Release Control update or patch release.

An example of a situation where you may want to update the embedded Oracle JRE in Release Control is when Oracle releases an updated version of the JRE that includes critical security fixes. In this situation, review the Oracle Security Alert's Java SE Risk Matrix to understand the risks of not upgrading Java immediately and instead waiting for next Release Control patch that includes the updated JRE.

For more information about available Oracle Security Alerts, visit the following Oracle websites:

https://blogs.oracle.com/security/

http://www.oracle.com/technetwork/topics/security/alerts-086861.html

## **Procedure**

To update the embedded JRE in Release Control, follow these steps:

1. Download the latest version from the following Oracle website:

http://www.oracle.com/technetwork/java/javase/downloads/index.html

2. Run the command that is appropriate for your operating system to stop Release Control.

#### On Linux:

./stop.sh

#### On Windows:

- a. From the Windows menu, select **Start > Run**, and then type "services.msc".
- b. In the Services window, select HP ReleaseControl 9.21 < server name>, and then click Stop Service.
- 3. Locate the Release Control installation path on your computer (for example, C:\HP\RC920).
- 4. Locate and delete the "java" subdirectory in the Release Control installation path from step 3.

**Note:** This step deletes the older Java version embedded with Release Control. You may wish to archive or rename it instead in case you must revert these steps.

- 5. Extract the Java version that you downloaded in step 1 and copy it to the HP Release Control installation path from step 3. Ensure the directory of the newly extracted Java version is renamed as "java".
- 6. To validate the Java version, go to the "<HP Release Control installation path>/java/bin" folder, and then run the following command in a terminal:

```
java -version
```

**Note:** Ensure the above command returns the version that you downloaded in step 1.

7. Restart Release Control.

**Note:** Java 8 is supported as of Release Control 9.21.p3. Therefore, we recommend that customers who are using Release Control 9.21.p2 or earlier upgrade to Release Control 9.21.p3. If you must continue to use an earlier version of Release Control, you must use Java 7. To obtain the latest version of Java 7, a long term Oracle Support contract is required.

For more information, visit the following Oracle website:

http://www.oracle.com/technetwork/java/javase/downloads/eol-135779.html

## Send documentation feedback

If you have comments about this document, you can send them to ovdoc-ITSM@hpe.com.

# Legal notices

## Warranty

The only warranties for Hewlett Packard Enterprise products and services are set forth in the express warranty statements accompanying such products and services. Nothing herein should be construed as constituting an additional warranty. Hewlett Packard Enterprise shall not be liable for technical or editorial errors or omissions contained herein. The information contained herein is subject to change without notice.

## Restricted rights legend

Confidential computer software. Valid license from Hewlett Packard Enterprise required for possession, use or copying. Consistent with FAR 12.211 and 12.212, Commercial Computer Software, Computer Software Documentation, and Technical Data for Commercial Items are licensed to the U.S. Government under vendor's standard commercial license.

## Copyright notice

© Copyright 2016 Hewlett Packard Enterprise Development Company, L.P.

### **Trademark notices**

Oracle and Java are registered trademarks of Oracle and/or its affiliates.

## **Documentation updates**

The title page of this document contains the following identifying information:

- Software Version number, which indicates the software version.
- Document Release Date, which changes each time the document is updated.
- Software Release Date, which indicates the release date of this version of the software.

To check for recent updates or to verify that you are using the most recent edition of a document, go to the following URL and sign-in or register: https://softwaresupport.hp.com.

Select Manuals from the Dashboard menu to view all available documentation. Use the search and filter functions to find documentation, whitepapers, and other information sources.

You will also receive updated or new editions if you subscribe to the appropriate product support service. Contact your Hewlett Packard Enterprise sales representative for details.

## Support

Visit the Hewlett Packard Enterprise Software Support Online web site at https://softwaresupport.hp.com.